## **Обновление в сервисной платформе BrainPOS**

## **Отвязать ПОС от ЛК :**

Для актуализации списка подключенных моноблоков добавлена новая функция **отвязка ПОСа от личного кабинета.**

Если обслуживание моноблока больше не требуется,то при клике на кнопку «Отвязать» устройство отвязывается от текущей организации и пропадает из общего списка.

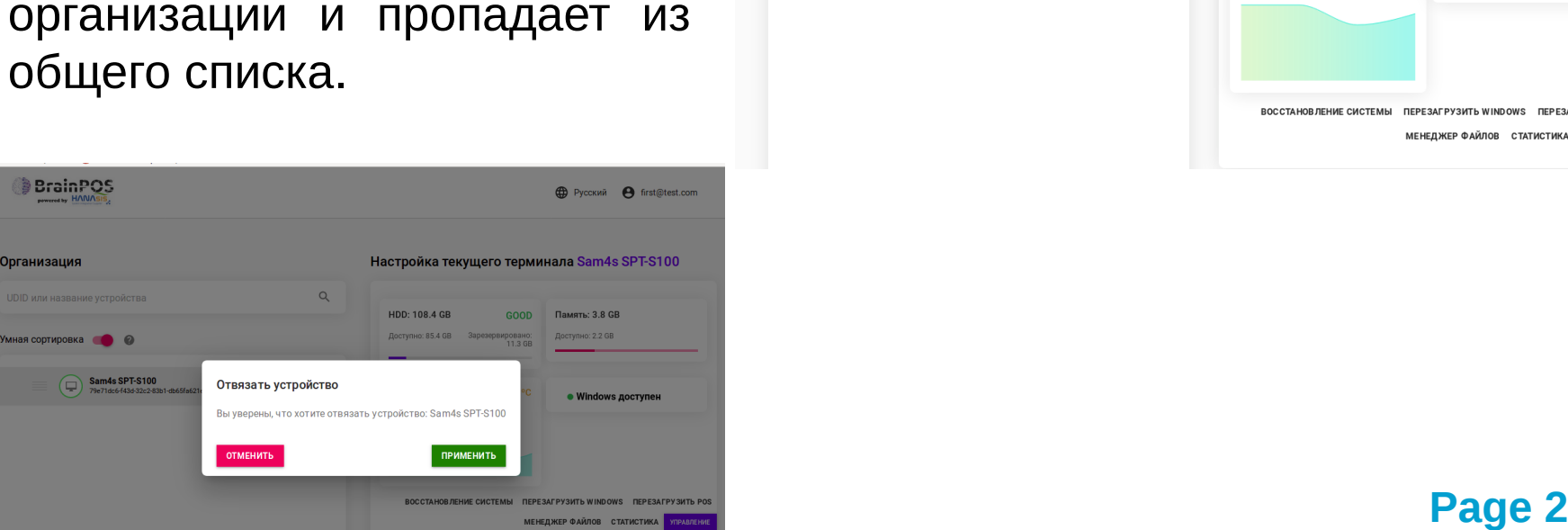

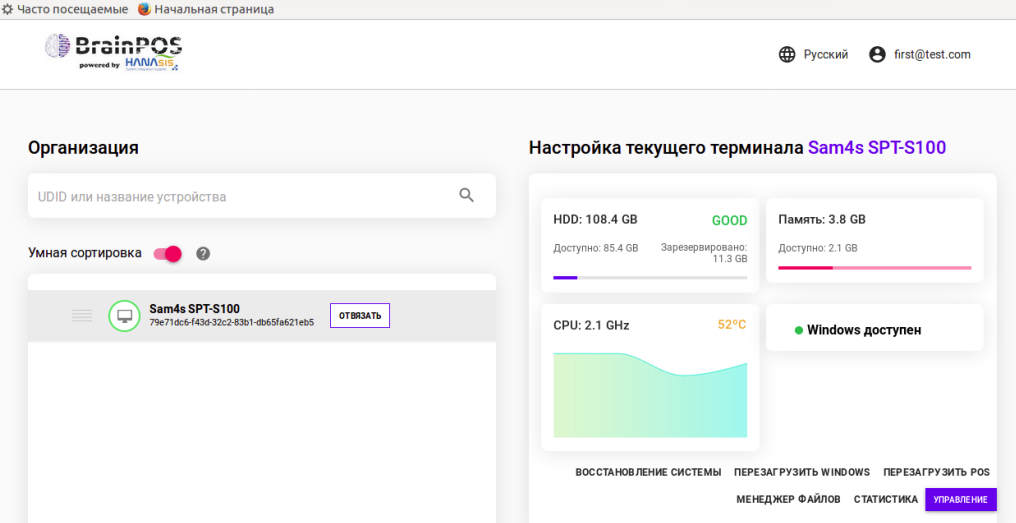

## **Привязать ПОС к ЛК :**

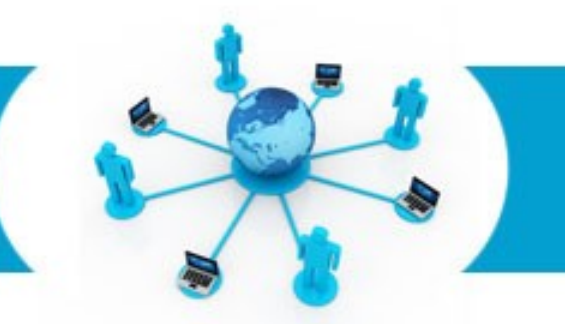

Также вы легко сможете осуществить **привязку ПОСа к личному кабинету**, введя логин и пароль от нового моноблока. Внимание! При привязке устройства вам понадобится клавиатура и мышь.

Вновь подключенный моноблок появится в общем списке.

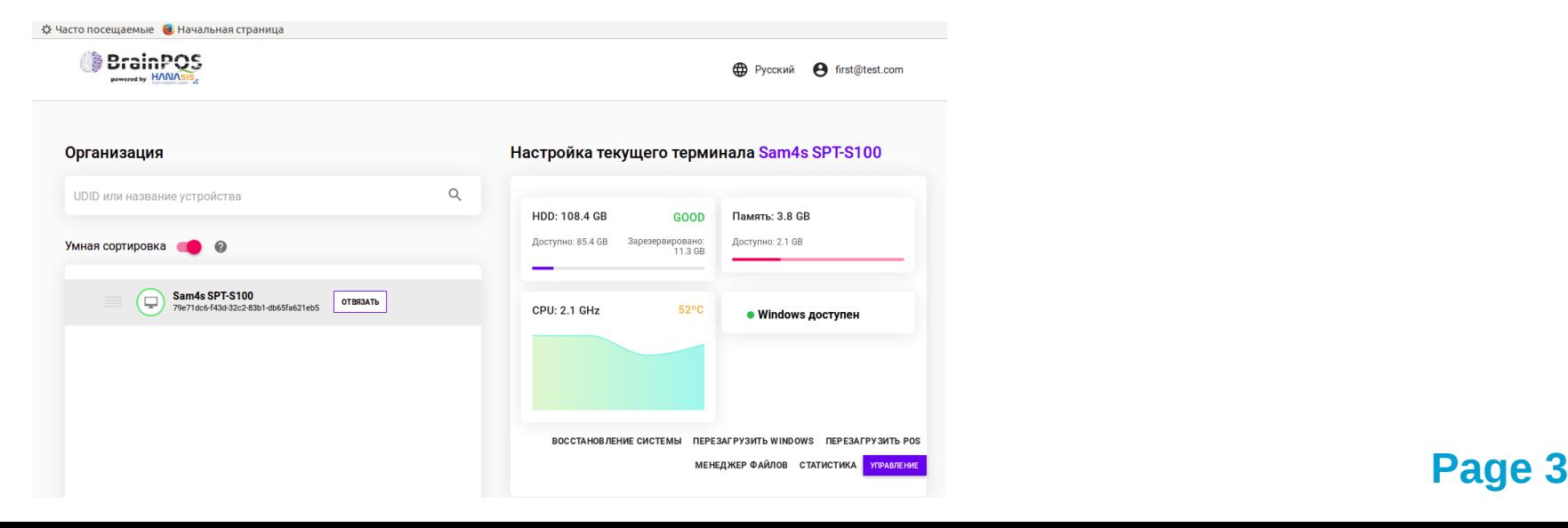

## **Контакты :**

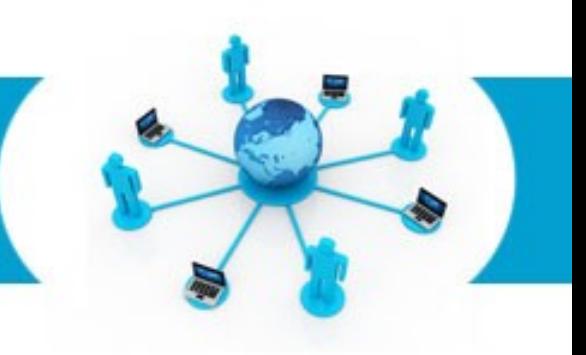

Тел. 8 (495) 255 77 73 Почта. info@brainpos.net Оставляйте заявки на тест и подключение: brainpos.net Почта технической поддержки: [support@brainpos.net](mailto:support@brainpos.net)